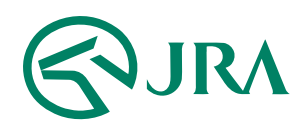

### 電話・インターネット投票 操作マニュアル

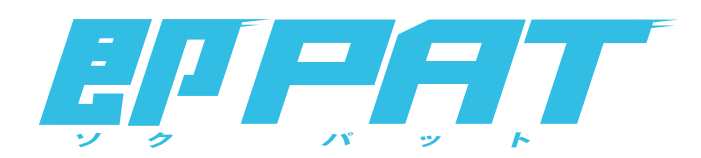

## 携帯電話で購入

- 入出金メニュー -

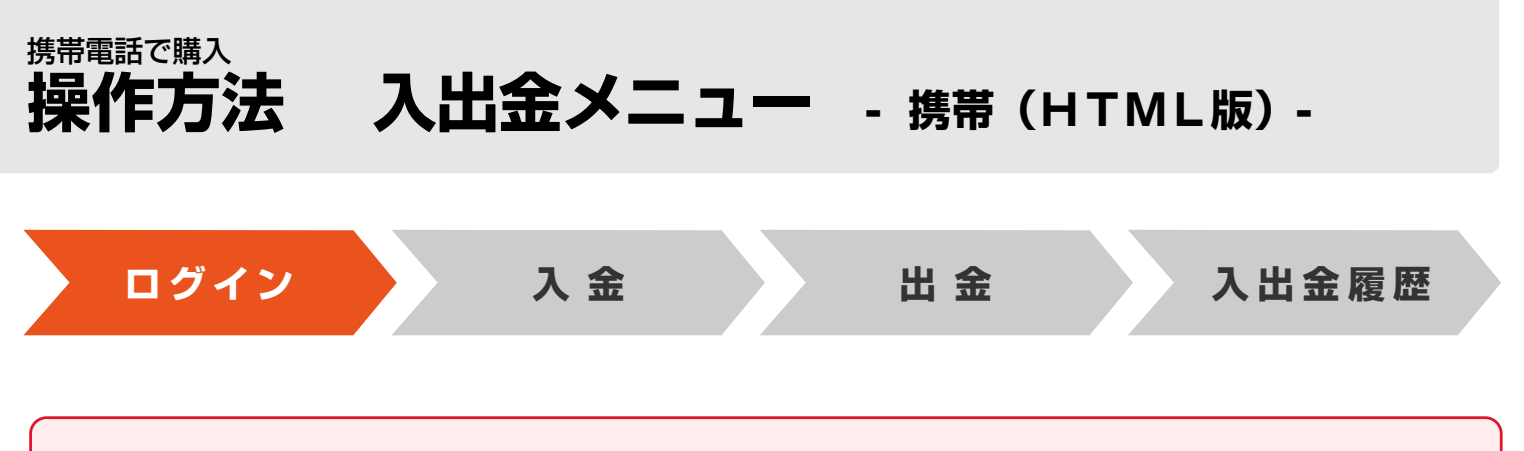

**節(通常土日)の初めの投票前に必ず「入金」を行ってください。**

即PATで馬券を買うにはまず、**銀行口座からJRAの電話・インターネット投票システムへ馬券購入資金の「入金」**が必要となります。 インターネット投票へログインして入出金メニューを開いてください。

# ログイン

# 1 JRAホームページからインターネット投票へ

JRAホームページ (http://ira.jp) の「電話・インターネット投票∣⇒「JRA投票ログイン∣を選択

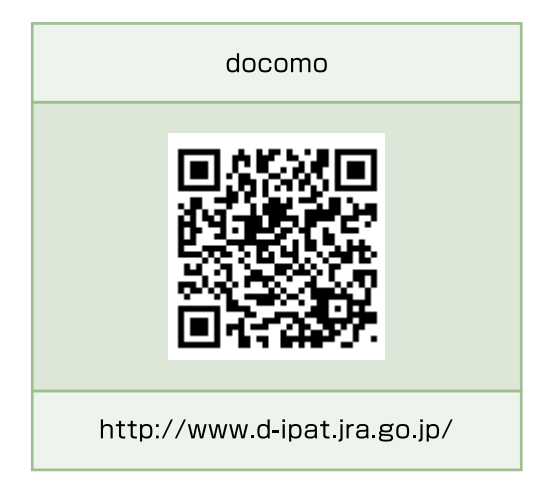

# ■ <sub>STEP</sub> 2 加入者情報を入力⇒「送信」を押す

※暗証番号は加入者様ご自身に決めて

いただいた4桁の数字です。

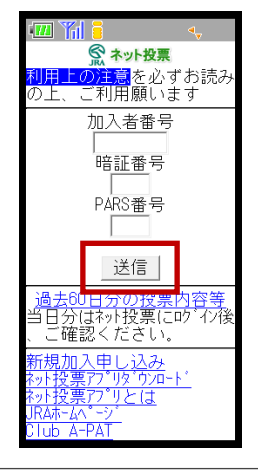

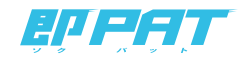

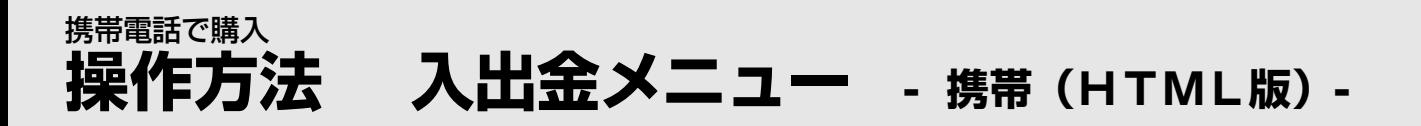

# 3 ログイン後の投票メニューから「入出金メニュー」を選択

※入限度額が0円の場合、「入出金メニュー」の左に

「**!**」マークが表示されます。

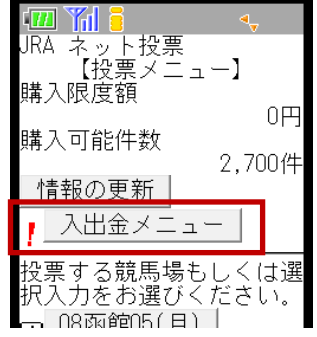

「INET-ID」「加入者番号」「P-ARS番号」「暗証番号」がご不明の場合は、JRA PATサービスセンターまでお問い合せください。

# JRA PATサービスセンター 050-3771-2000

※ご利用の際には電話番号をよくお確かめのうえ、お間違いのないようお願い申し上げます。 ※電話番号を通知してお掛けください(非通知は着信できません)。※050からはじまるIP電話をご利用いただけない場合は、03-5620-2000をご利用ください。

### 【JRA開催日】

**土曜日 7時00分から17時30分まで** 

日曜日 7時00分から17時00分まで

(発走予定時が17時以降の地方競馬のGI競走及び、JpnGI競走発売日は、発売最終レースの発走時刻の4分前まで問い合わせを受け付けます。)

**【平日】(地方競馬の発売をしない祝日・年末年始・一部メンテナンス日を除く)**

10時00分から17時00分まで

(発走予定時が17時以降の地方競馬のGI競走及び、JpnGI競走発売日は、発売最終レースの発走時刻の4分前まで問い合わせを受け付けます。)

※050-3771-2000へのNTT固定電話からの通話料は、全国一律10.8円+税/3分です。

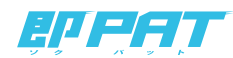

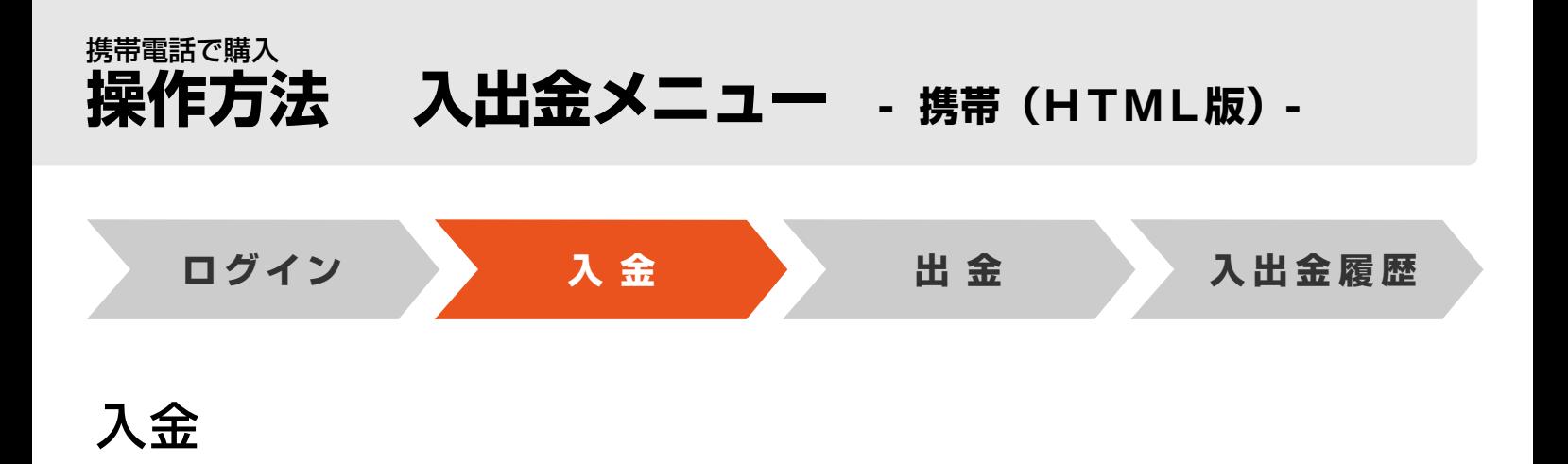

銀行口座からJRAの電話・インターネット投票システムに、馬券購入資金を移動します。

# 31 「入金指示」を選択

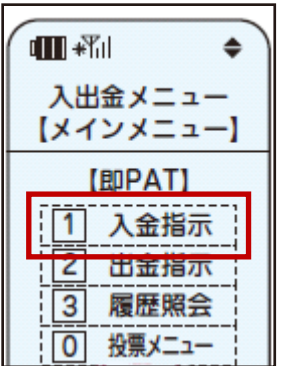

# 2 「入金金額」を入力⇒「確認」

※1日につき3回目以降の入金には、1回15円の手数料がかかります。

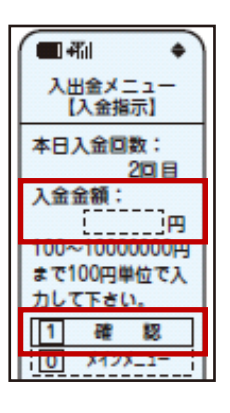

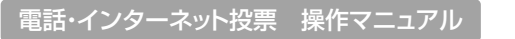

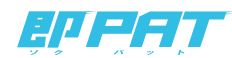

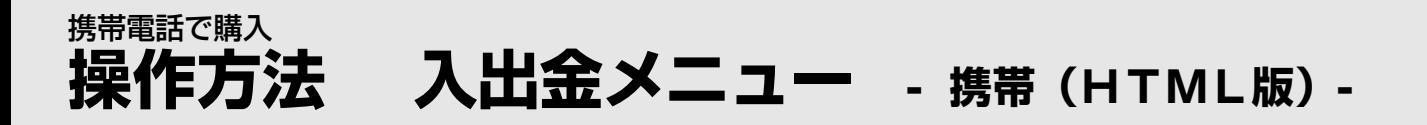

# 88 入力内容に間違いがないことを確認して 「暗証番号」を入力⇒「実行」

※暗証番号は加入者様ご自身に決めていただいた4桁の数字です。

(キャッシュカードの暗証番号ではありません。)

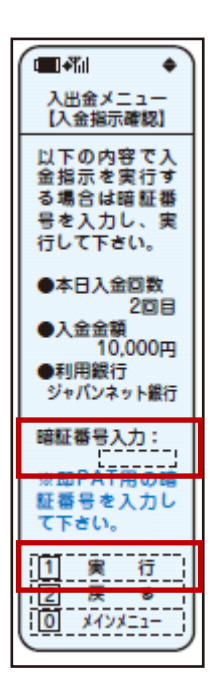

٠

# 3 「メインメニュー」を選択⇒「投票メニュー」を選択 4 ⇒投票メニューへ戻ってください

これで「入金」は終了です。

※銀行とJRA間で入金が完了したかどうかにつきましては、 「入出金メニュー」の「入出金履歴照会」にてご確認ください。 (入金完了まで若干お時間がかかる場合があります。)

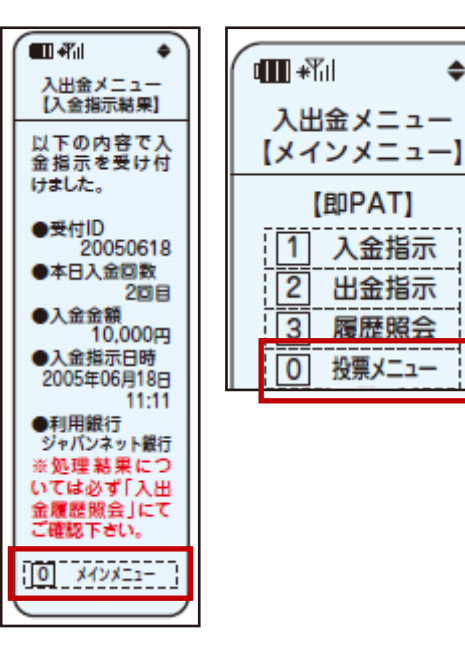

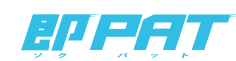

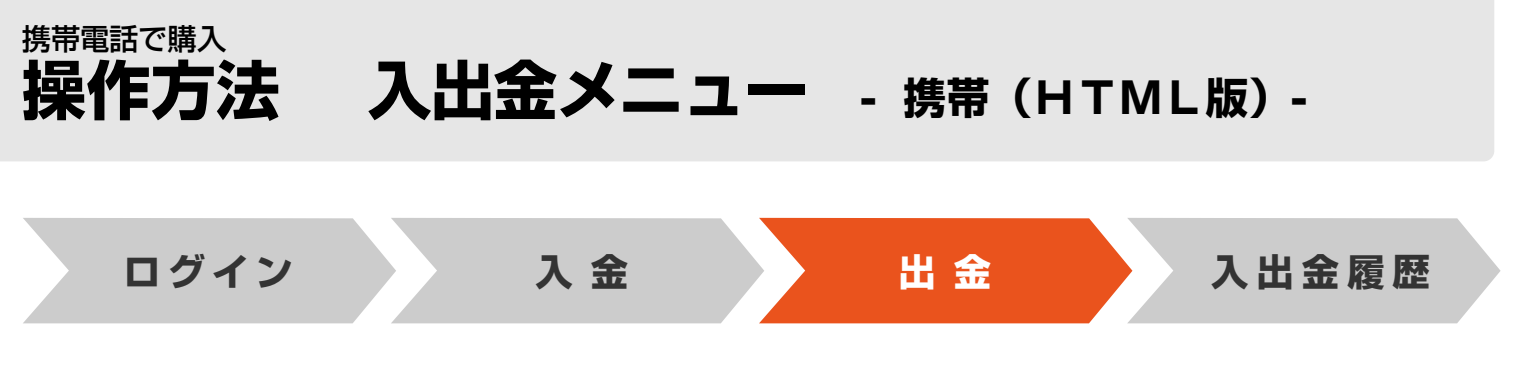

### 出金

JRAの電話・インターネット投票システムから銀行口座に、お客様残高(=購入限度額)を振込みます。

### 以下の2通りの方法があります。

### ①一括出金

以下の時間にお客様の銀行口座へ、お客様残高を自動的に振り込ませていただきます。 お客様ご自身の操作の必要はございません。

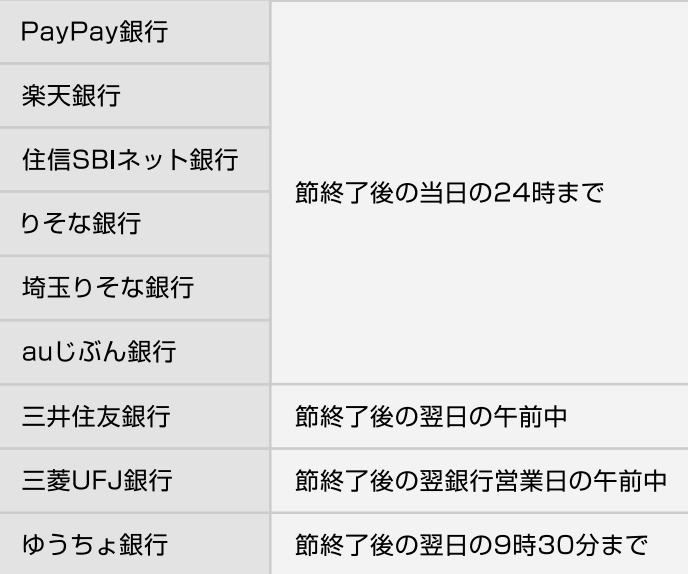

#### 【節とは】

原則として連続する勝馬投票券発売日を指し、通常は土曜日~日曜日。

但し、3日間開催や代替開催及び地方競馬の発売により、月曜日以降も発売日が連続した場合はその最終日までが節となります。 (なお、年末年始等は節の取扱いが異なる場合があります)

### 2途中出金

お客様が「出金指示」することによって、お客様残高を発売時間内でもお客様の口座に戻す (出金する) ことが可能です。 途中出金する場合は、「入出金メニュー」内の「出金指示」から即PATの「暗証番号」を入力し、「実行」を選択してください。

※お客様残高の全額を振込いたします。 ※発売時間内ならびに節最終日 (通常日曜日) の全発売競走確定のおおむね5分後までご利用いただけます。 ※手数料はかかりません。

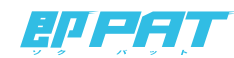

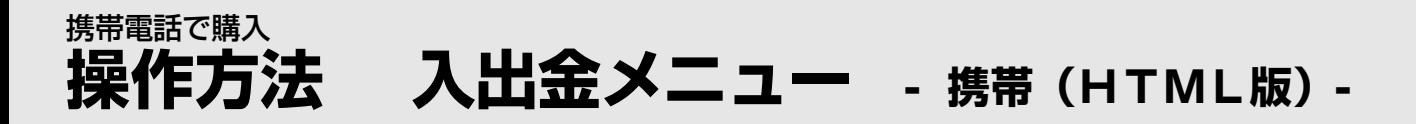

# 31 入出金メニューから「出金指示」を選択

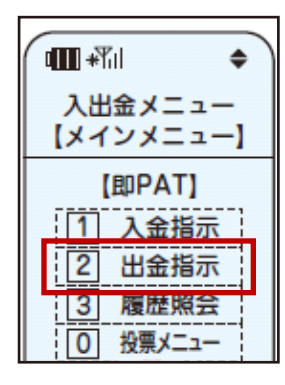

## 32 「暗証番号」を入力⇒「実行」

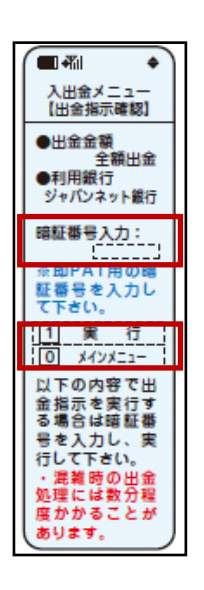

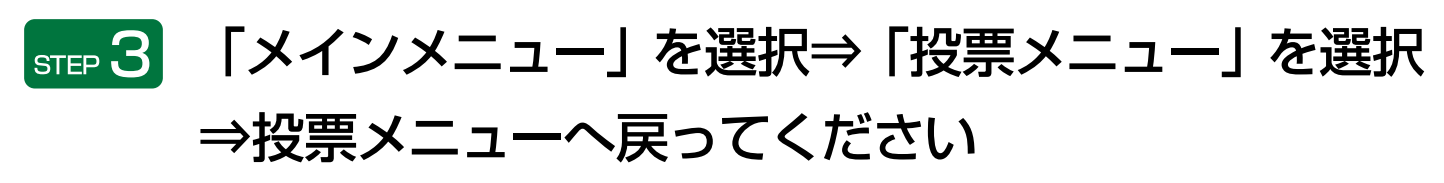

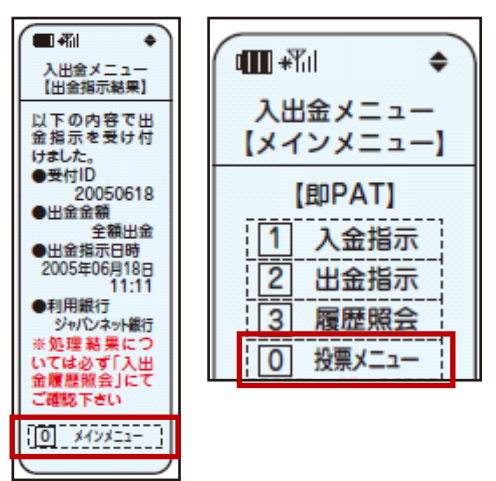

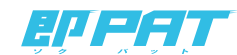

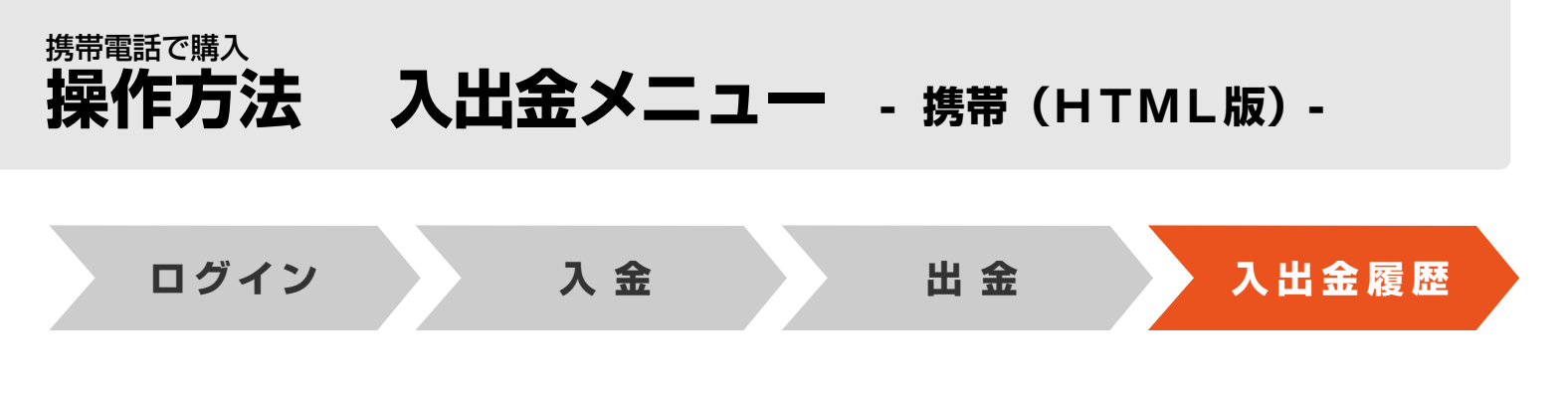

# 入出金履歴照会

入出金の履歴をご確認いただけます。

# 5000 | 入出金メニューから「履歴照会」を選択

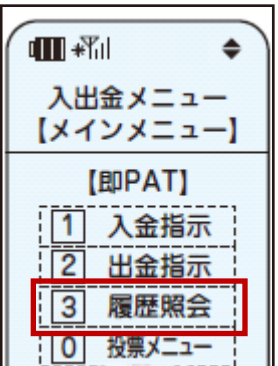

# 8769 入出金履歴をご確認ください

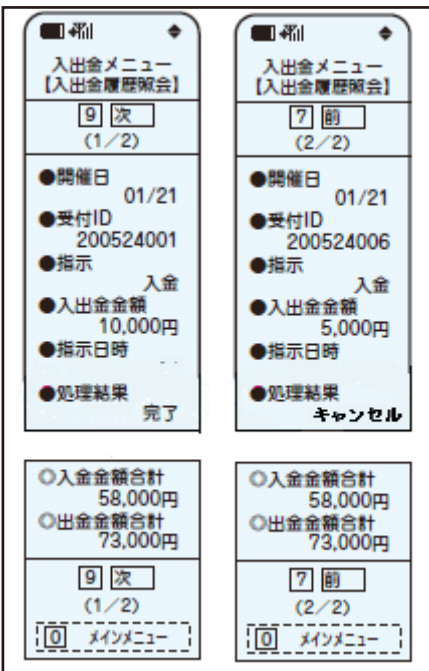

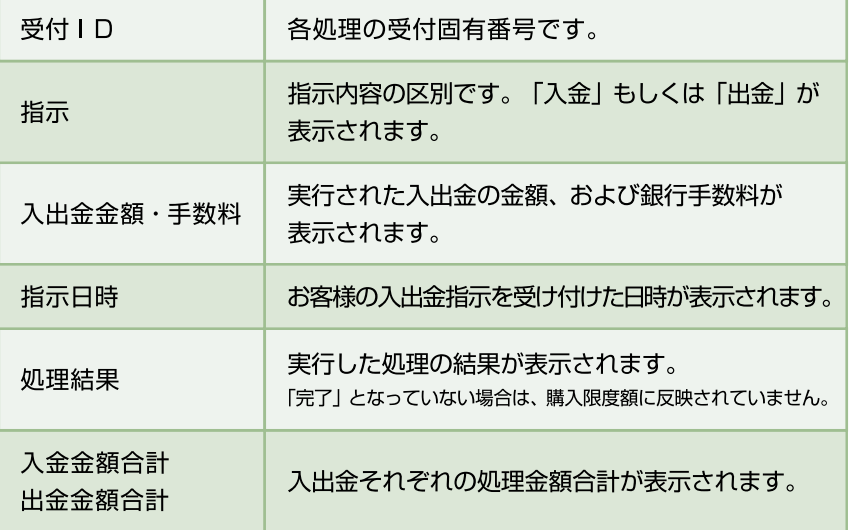

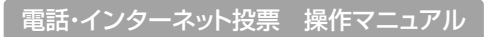

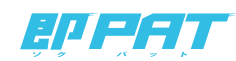